## ①パスワードをお忘れの方は画面

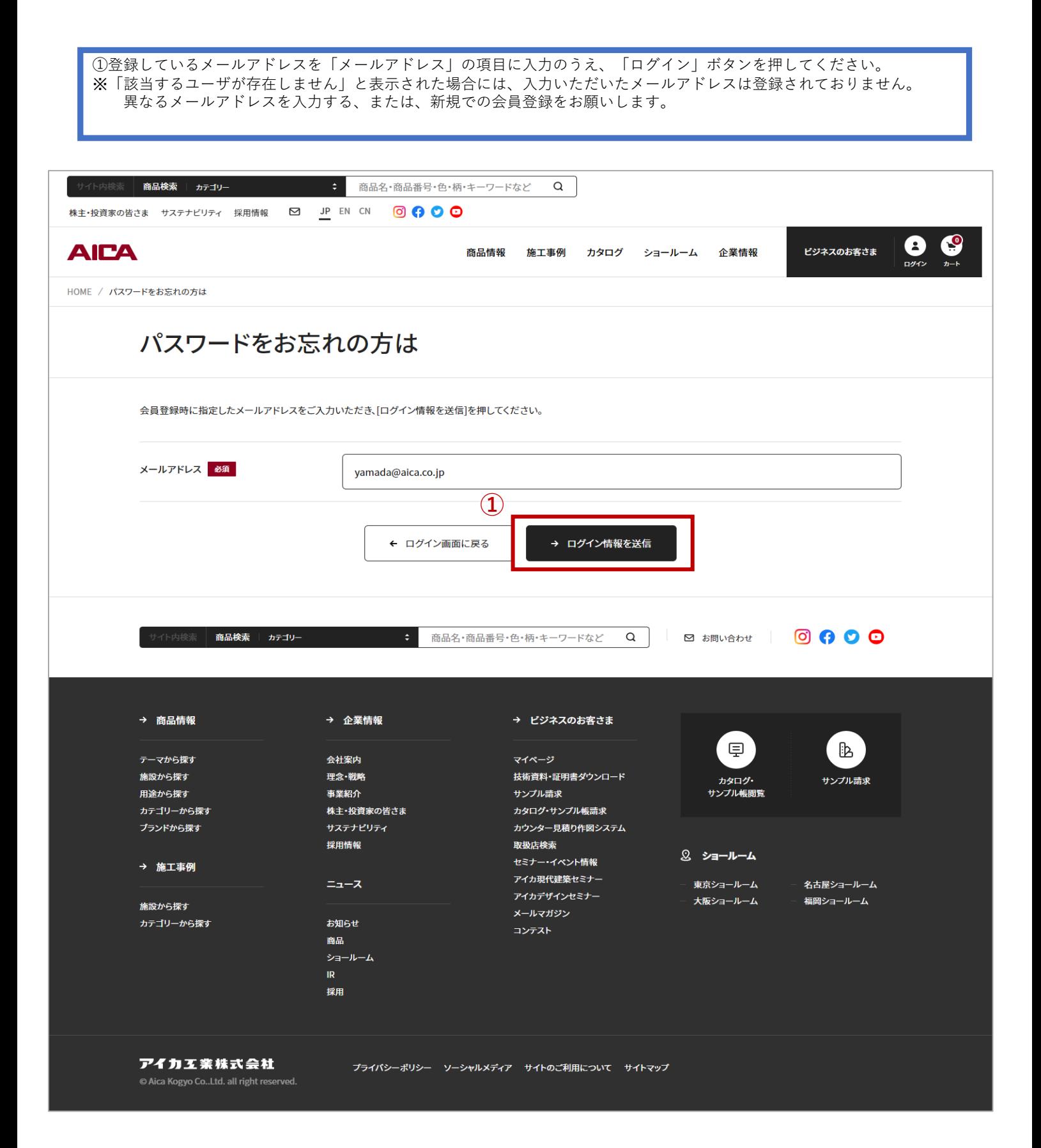

## ②パスワード変更問合せ 送信完了画面

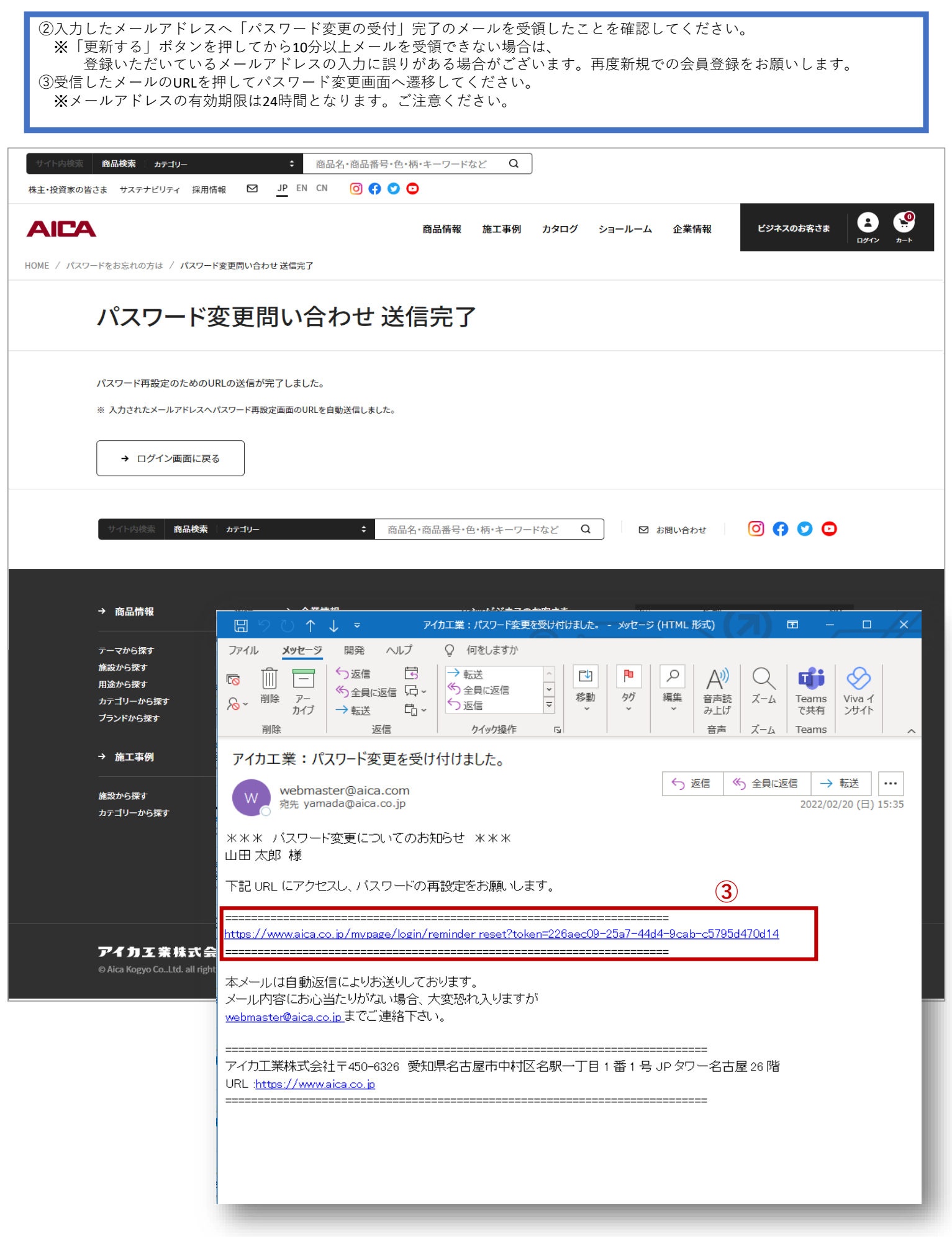

## ③パスワード変更画面

④「パスワード」「パスワード(確認)」を入力のうえ「パスワードを変更する」ボタンを押してください。

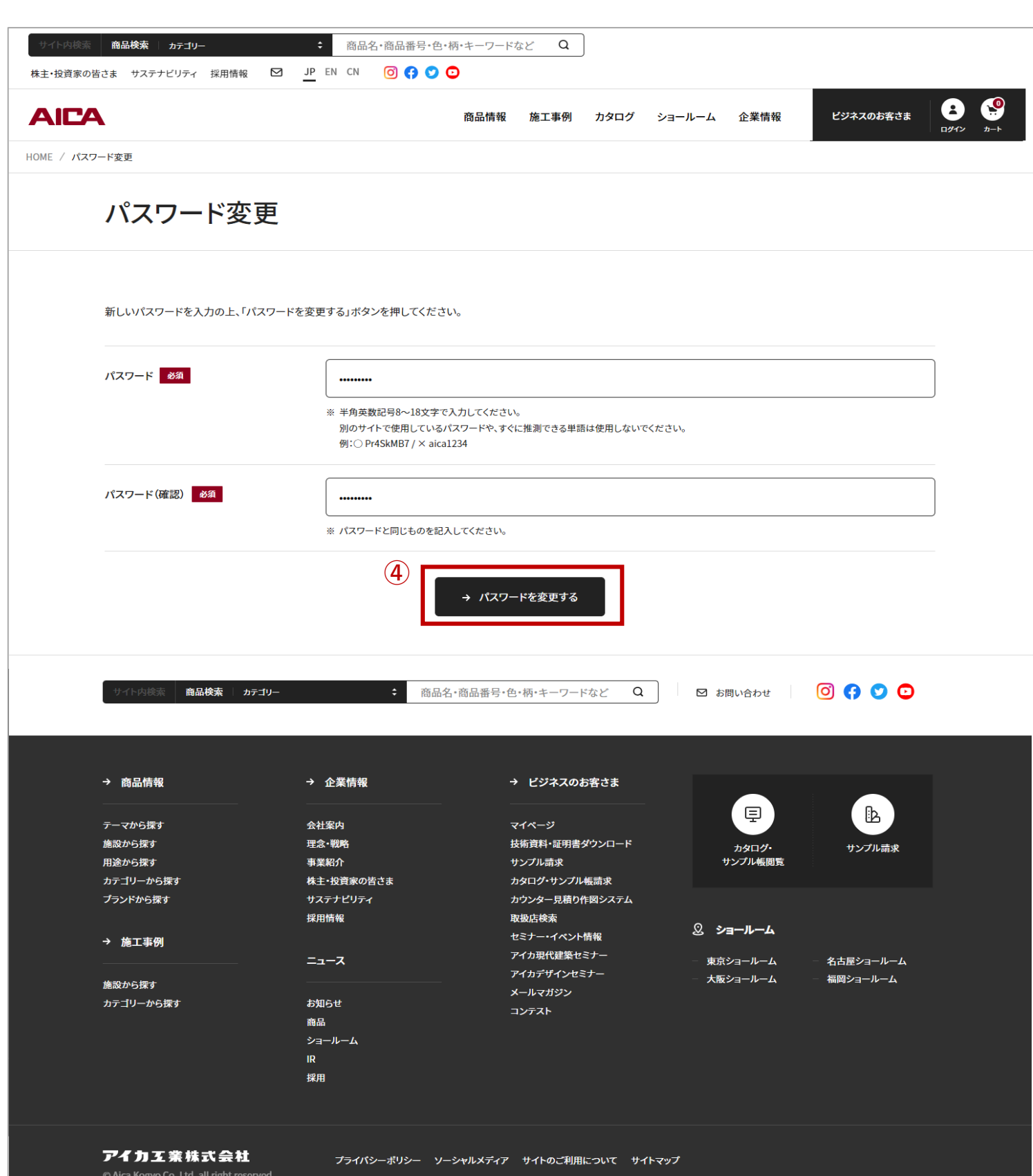

## ④パスワード変更完了画面

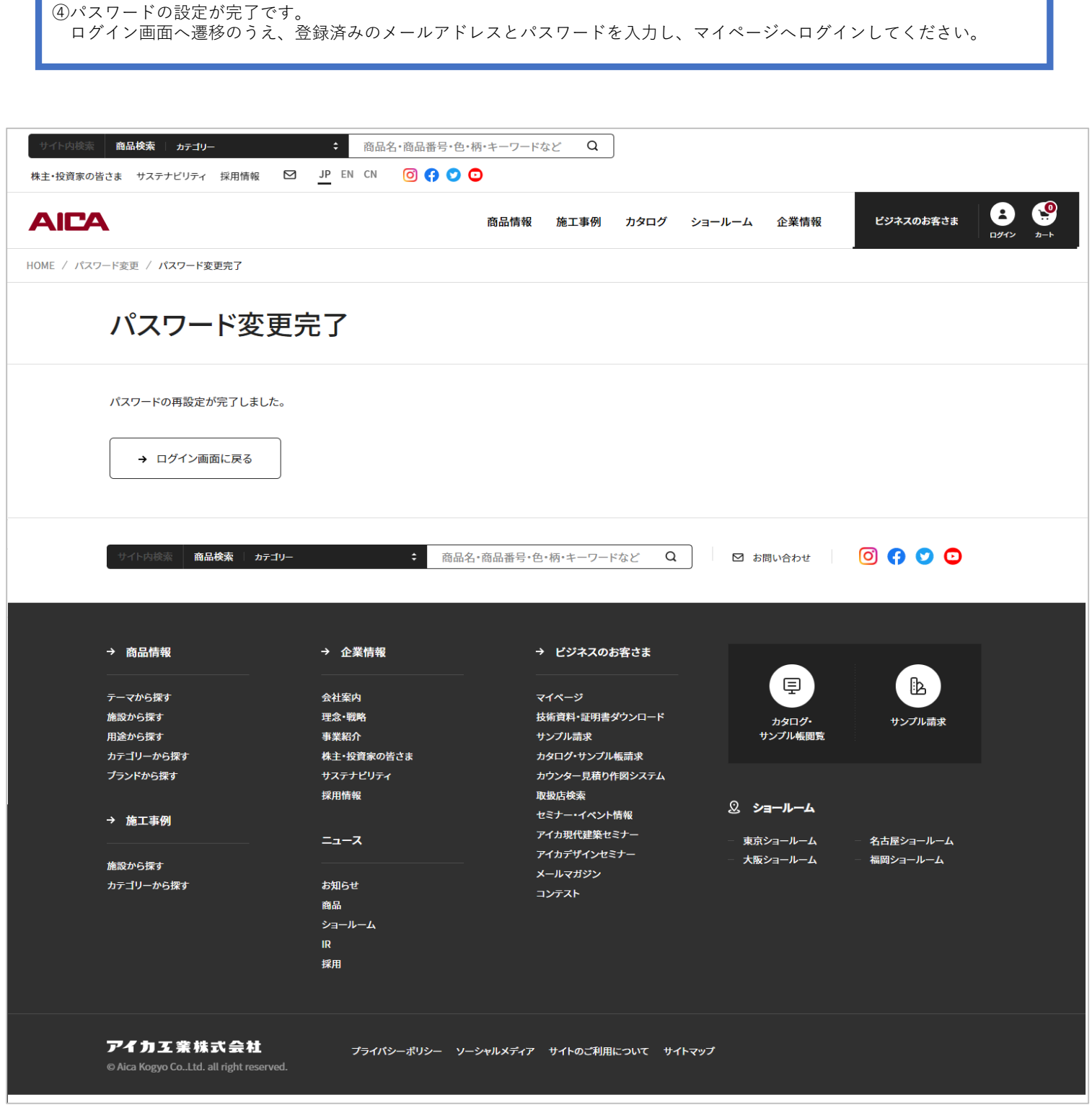